Учреждение образования «Белорусский государственный университет информатики и радиоэлектроники»

Факультет вечернего, заочного и дистанционного обучения Кафедра электронных вычислительных машин

Контрольная работа по дисциплине «Технология проектирования программного обеспечения ЭВМ» на тему «Текстовый редактор с подсветкой синтаксиса» студента 4 курса 500503 учебной группы Авсеева С.П.

Минск 2009

# **Содержание**

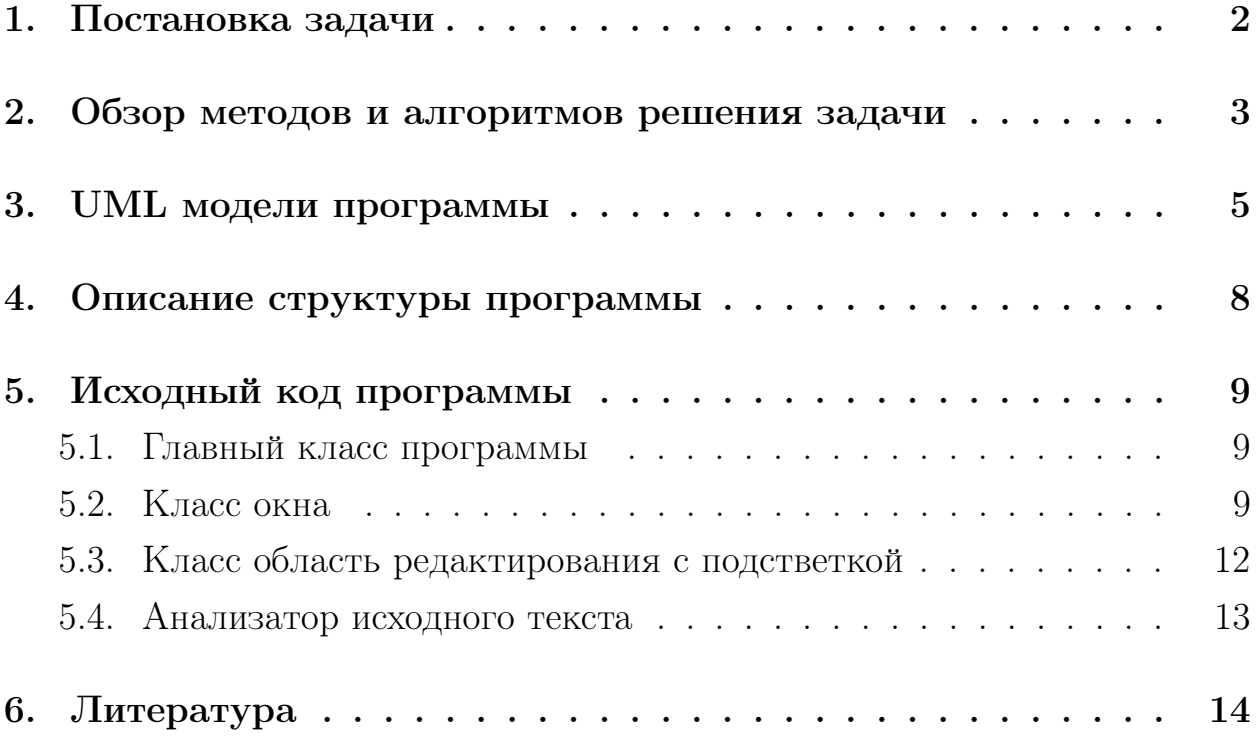

## <span id="page-2-0"></span>**1. Постановка задачи**

Реализовать текстовый редактор. В редакторе осуществить поддержку создание, отрытие, и сохраниение файлов в тектовом формате. Так же реализовать подсветку синтаксиса.

Минимальные требования к компьютеру:

- 1. Unix-подобная операционная система (тестирование производилось на Ubuntu Linux 9.04 jaunty);
- 2. библиотека GTK2+ (возможно операционная система из семейства Windows с установленным  $GTK2+)$ ;
- 3. интерпретатор языка ruby (http://ruby-lang.org), тестирование производилось с версией 1.8.7, приложение должно работать с любой версией ветки 1.8.x;
- 4. привязки GTK2+ для руби: пакет libgtk2-ruby (для Ubuntu Linux можно найти в репозитории)

## <span id="page-3-0"></span>2. Обзор методов и алгоритмов решения задачи

Выбор платформы, для которой разрабатывалось приложение обусловлен в первую очередь тем, что Ubuntu Linux — свободная операционная система, доступная любому пользователю, в отличие от других систем требующих платной лицензии. Во-вторых под этой системой проще настроить окружение для разработки, чем под MS Windows.

Далее необходимо было выбрать язык, на котором будет реализовано приложение. Был выбран ruby как полностью объектно-ориентированный (в отличие от  $C_{++}$ ), динамический язык широкого профиля.

Среди доступных для ruby графических библиотек наиболее развиты:

- привязка для GTK2+, графической 1. libgtk2-ruby. подсистеме GNOME:
- 2. qt4-qtruby, привязка для QT, графической подсистеме KDE;
- 3. fxruby, привязка к Fox Toolkit, кросплатформенной блиблиотеке, для разработки графических интерфейсов.

Для разработки приложения была выбрана библиотека libgtk2, так как на моем компьютере оконная система – GNOME и данный интерфейс для неё — «родной».

Все вышеперечисленные пакеты, кроссплатформенные и, учитывая кроссплатформенность интерпретатора ruby, можно утверждать что разработанное приложение так же будет кроссплатформенным и будет запускаться на всех системах, для которых доступно вышеуказанное окружение.

Основная проблема, возникшая при разработке — техника подсветки синтаксиса. После изучения элементов управления, предоставленных в GTK было решено использовать класс Gtk::TextView для отображения текста и Gtk::TextBuffer для управления буфером, в котором хранится текст.

Процесс подсветки можно разбить на следующие стадии:

- 1. настройка тегов, для кусков текста, имеющих специальное значение (например строки, зарезервированнные слова и т.д.);
- 2. разбор текста, который пользователь вводит, или загружает из файла:
- 3. пометка кусков текста, распознанных как специальные, соответствующими тегами;
- 4. отображение текста для пользователя

Для разбора текста были использованы регулярные выражения, описывающие текст, который нужно подсветить.

### <span id="page-5-0"></span>**3. UML модели программы**

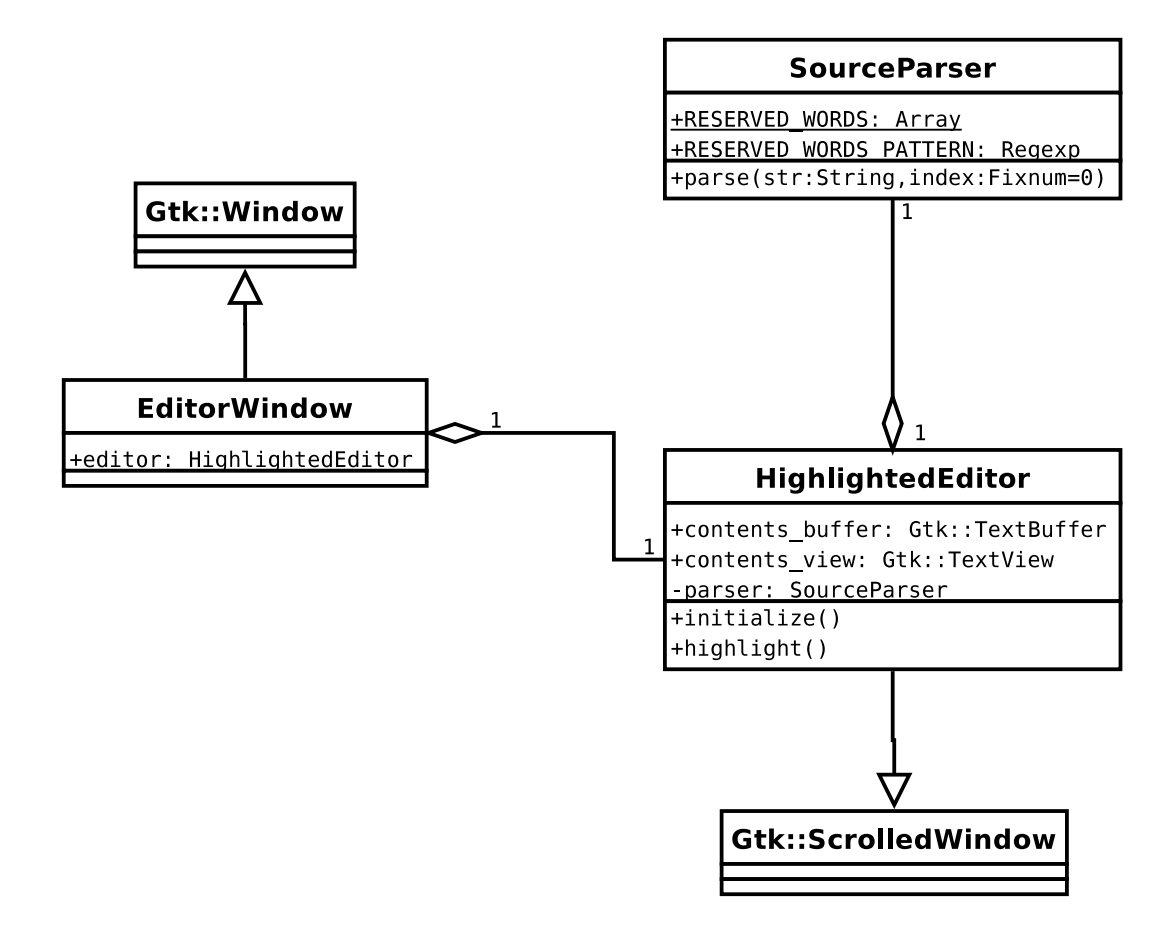

Рис. 3.1. Диаграмма классов

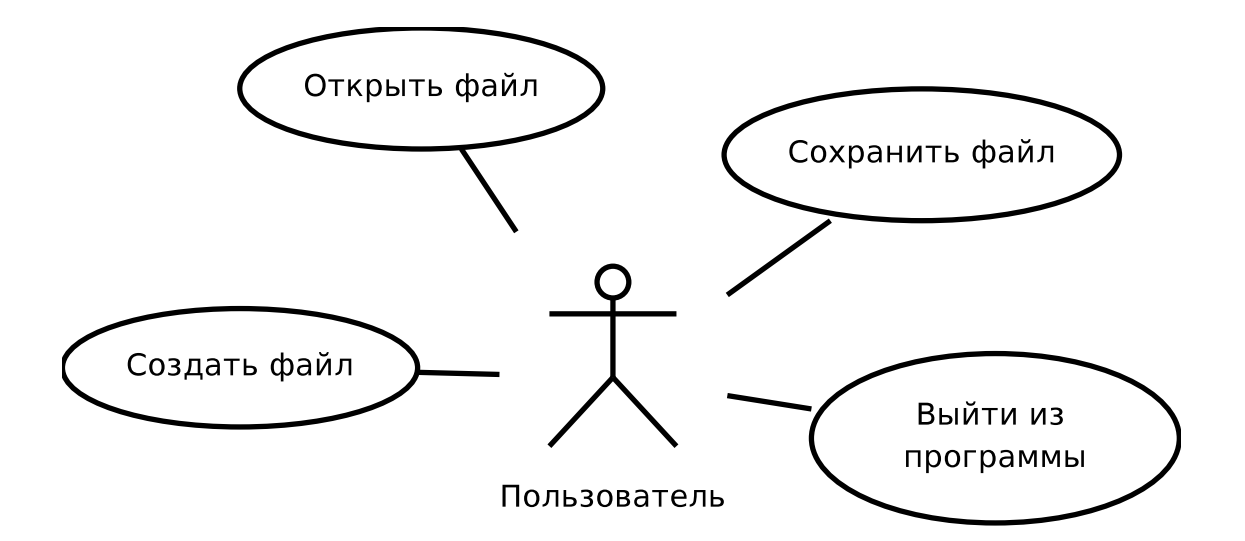

Рис. 3.2. Диаграмма прецендентов

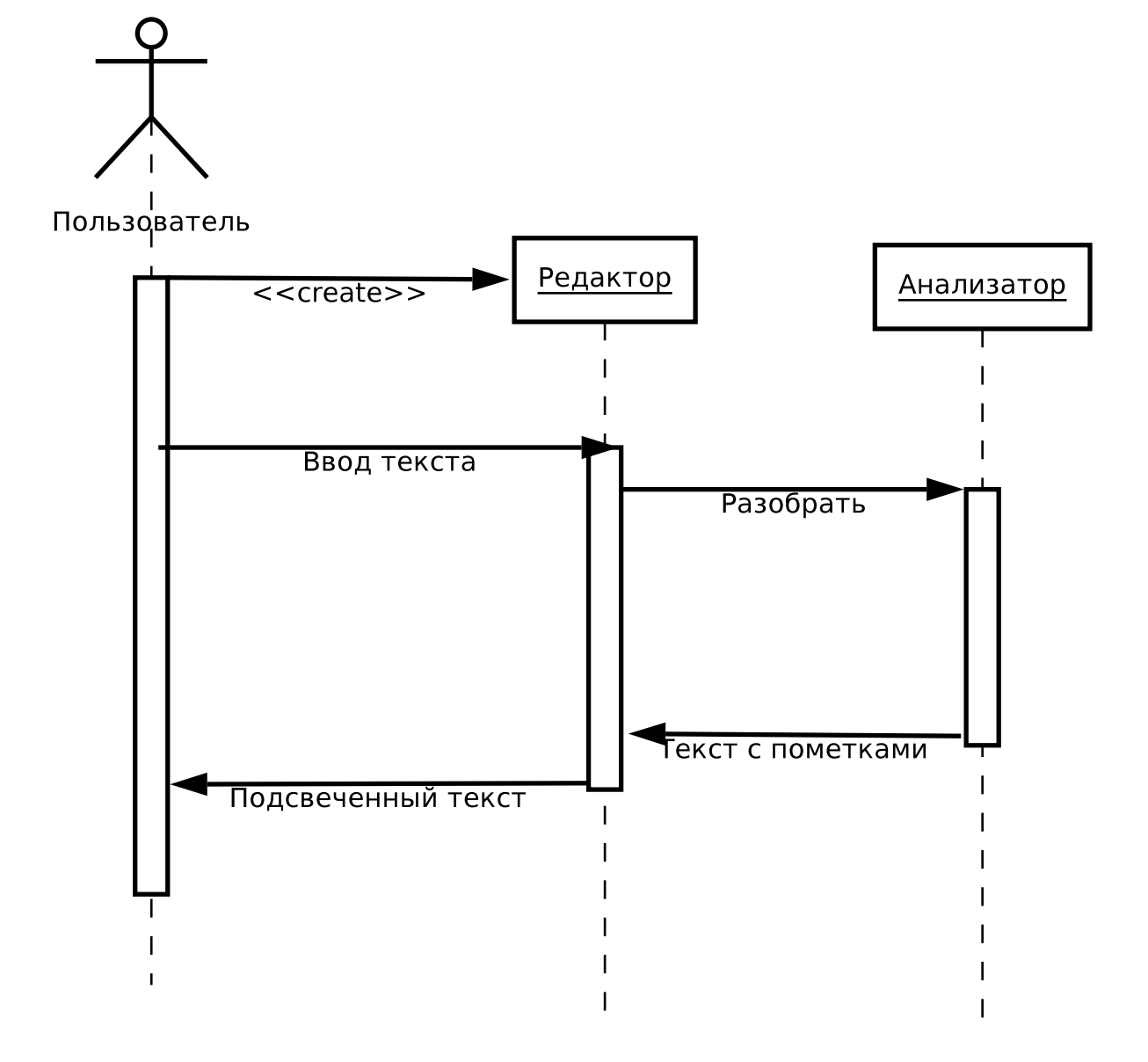

Рис. 3.3. Диаграмма последовательности

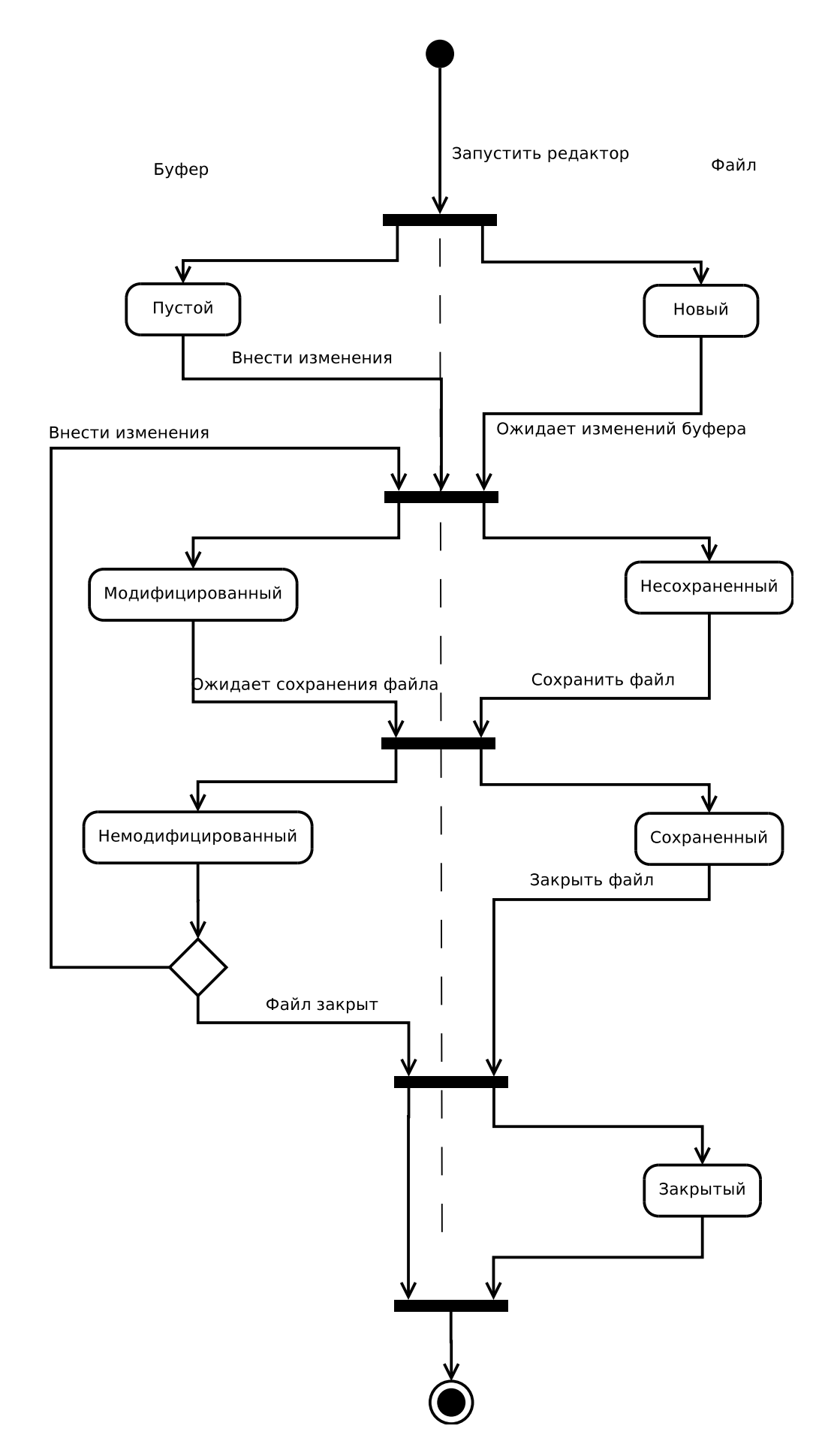

Рис. 3.4. Диаграмма взаимодействия

### <span id="page-8-0"></span>4. Описание структуры программы

Приложение представляет собой набор классов, которые выполняют всю работу:

- **EditorWindow:** класс для представления главного окна приложения, создает и содержит элементы управления, а так же навешивает обработчики на события:
- HighlightedEditor: элемент управления, служащий для работы с текстом, поддерживающий подсветку синтаксиса;
- **SourceParser:** класс для анализа текста и вычленения из него кусков. имеющих специальное значение и которые можно подсветить.

Рассмотрим работу приложения по-полробнее. Во время инициализации объекта HighlightedEditor мы определяем набор тегов для элементов текста, подлежащий подсветке: строка, комментарий, константа и зарезервированное слово. Для каждого тега устанавливаются определенный цвет и стиль начертания. Далее создаем пару связанных объектов классов Gtk::TextBuffer и Gtk::TextView. Первый занимается хранением и управлением текста, а второй его отображением. Регистрируем обработчик события «changed» для буфера, в котором мы вызываем метод highlight, чтобы просканировать и обновить подсветку. В этом методе вызывается метод parse для объекта класса SourceParser, которому передается текст и блок, который он в свою очередь вызывает, когда определяет значимый кусок текста. В блок передается тип куска (строка, комментарий, константа или зарезервированное слово) и границы текста. Имея ту информацию мы можем применить теги. Перед началом разбора все предыдущие теги очищаются.

Рассмотрим работу анализатора. В этом классе определен набор регулярных выражений для каждого элемента исходного кода. Метод parse сопоставляет переданный текст этим выражениям и вызывает блок, если сопоставление удачно. В блок передается имя группы и границы текста, соответствующего найденной группе.

### <span id="page-9-0"></span>**5. Исходный код программы**

#### <span id="page-9-1"></span>**5.1. Главный класс программы**

Создает экземпляр главного окна и отображает его.

```
require 'gtk2'
require 'editor_window'
main = EditorWindow.new
main.set_default_size(600, 400)
main.show_all
```
Gtk.main

#### <span id="page-9-2"></span>**5.2. Класс окна**

Создает окно с панелью управления и меню. Так же содержит область редактирования.

```
require 'gtk2'
require 'highlighted_editor'
class EditorWindow < Gtk::Window
  attr_accessor :editor
  def initialize
    super(Gtk::Window::TOPLEVEL)
    set_title("GTK Editor")
    signal_connect("destroy"){Gtk.main_quit}
    @editor = HighlightedEditor.new
    callback_quit = Proc.new { Gtk.main_quit }
    callback_open = Proc.new do
      dialog = Gtk::FileChooserDialog.new("Open File...", nil,
        Gtk::FileChooser::ACTION_OPEN,
        "gnome-vfs",
        [Gtk::Stock::OPEN, Gtk::Dialog::RESPONSE_ACCEPT],
        [Gtk::Stock::CANCEL, Gtk::Dialog::RESPONSE_CANCEL]
      \lambdafilter_rb = Gtk::FileFilter.new
      filter_rb.name = "Ruby Scripts"
      filter_rb.add_pattern("*.rb")
      filter_rb.add_pattern("*.rbw")
      dialog.add_filter(filter_rb)
      if dialog.run == Gtk::Dialog::RESPONSE_ACCEPT
```

```
File.open(dialog.filename, "r") do |f|
      @editor.contents_buffer.set_text(f.readlines.join)
    end
  end
  dialog.destroy
end
callback_save = Proc.new do
  dialog = Gtk::FileChooserDialog.new("Save As...", nil,
    Gtk::FileChooser::ACTION_SAVE,
    "gnome-vfs",
    [Gtk::Stock::SAVE, Gtk::Dialog::RESPONSE_ACCEPT],
    [Gtk::Stock::CANCEL, Gtk::Dialog::RESPONSE_CANCEL]
  )
  filter_rb = Gtk::FileFilter.new
  filter_rb.name = "Ruby Scripts"
  filter_rb.add_pattern("*.rb")
  filter_rb.add_pattern("*.rbw")
  dialog.add_filter(filter_rb)
  if dialog.run == Gtk::Dialog::RESPONSE_ACCEPT
    File.open(dialog.filename, "w+") do |f|
      f.write @editor.contents_buffer.get_text
    end
  end
  dialog.destroy
end
callback_about = Proc.new do
  Gtk::AboutDialog.set_url_hook {|about, link|}
  Gtk::AboutDialog.show(self,
    :program_name => "GTK+ Editor",
    :version => "1.0",
    :website => "http://avsej.net",
    :comments => "Контрольная работа по курсу ТППО.",
    :authors => ["Сергей Авсеев"])
end
actions = [
  ["FileMenu", nil, "_File"],
  ["HelpMenu", nil, "_Help"],
  ["New", Gtk::Stock::NEW, "_New", "<control>N",
    "Create a new file", Proc.new {@editor.contents_buffer.set_text("")}],
  ["Open", Gtk::Stock::OPEN,
    "_Open...", "<control>O", "Open a file", callback_open],
  ["SaveAs", Gtk::Stock::SAVE,
    "Save _As...", "<control>S", "Save to a file", callback_save],
  ["Quit", Gtk::Stock::QUIT,
    "_Quit", "<control>Q", "Quit", callback_quit],
```

```
["About", Gtk::Stock::ABOUT,
        "_About", nil, "About", callback_about],
    ]
    ui_info = %Q[\langle u \rangle<menubar name='MenuBar'>
    <menu action='FileMenu'>
      <menuitem action='New'/>
      <menuitem action='Open'/>
      <menuitem action='SaveAs'/>
      <separator/>
      <menuitem action='Quit'/>
    </menu>
    <menu action='HelpMenu'>
      <menuitem action='About'/>
    </menu>
  </menubar>
  <toolbar name='ToolBar'>
    <toolitem action='New'/>
    <toolitem action='Open'/>
    <toolitem action='SaveAs'/>
    <toolitem action='Quit'/>
    <separator action='Sep1'/>
    <toolitem action='About'/>
  </toolbar>
\langle \text{u}i>]
    actiongroup = Gtk::ActionGroup.new("Actions")
    actiongroup.add_actions(actions)
    uimanager = Gtk:: UIManager.new
    uimanager.insert_action_group(actiongroup, 0)
    add_accel_group(uimanager.accel_group)
    vbox = Gtk::VBox.newuimanager.add_ui(ui_info)
    vbox.pack_start(uimanager["/MenuBar"], false, false)
    vbox.pack_start(uimanager["/ToolBar"], false, false)
    add(vbox)
    frame = Gtk::Frame.new
    frame.shadow_type = Gtk::SHADOW_NONE
    vbox.pack_start(frame, true, true, 0)
    frame.add(@editor)
  end
end
```
### <span id="page-12-0"></span>**5.3. Класс область редактирования с подстветкой**

Элемент управления, отвечающий за редактирование и подсветку кода.

```
require 'gtk2'
require 'source_parser'
class HighlightedEditor < Gtk::ScrolledWindow
  attr_accessor :contents_buffer
  attr_accessor :contents_view
 def initialize
    super
    self.set_policy(Gtk::POLICY_AUTOMATIC, Gtk::POLICY_AUTOMATIC)
    self.shadow_type = Gtk::SHADOW_IN
    @parser = SourceParser.new
    @contents_buffer = Gtk::TextBuffer.new
    @contents_buffer.create_tag('comment', {'foreground' => 'gray'})
    @contents_buffer.create_tag('const', {'foreground' => 'blue'})
    @contents_buffer.create_tag('string', {'foreground' => 'ForestGreen' })
    @contents_buffer.create_tag('reserved',
      {'foreground' => 'black',
      'weight' => Pango::FontDescription::WEIGHT_BOLD})
    @contents_buffer.signal_connect('changed') do |buffer|
      highlight
    end
    @contents_view = Gtk::TextView.new
    @contents_view.set_buffer(@contents_buffer)
    @contents_view.modify_font(Pango::FontDescription.new('Monospace 8'))
    @contents_view.set_wrap_mode(Gtk::TextTag::WRAP_NONE)
    self.add(@contents_view)
  end
  def highlight
    start_iter = @contents_buffer.start_iter
    end_iter = @contents_buffer.end_iter
    @contents_buffer.remove_all_tags(start_iter, end_iter)
    str = @contents_buffer.get_text(start_iter, end_iter, true)
    @parser.parse(str, start_iter.offset) do |tag, start, last|
      @contents_buffer.apply_tag(
        tag.to_s,
        @contents_buffer.get_iter_at_offset(start),
        @contents_buffer.get_iter_at_offset(last))
    end
  end
end
```
### <span id="page-13-0"></span>5.4. Анализатор исходного текста

Класс, анализирующий текст и определяющий в нем специальные конструкции, которые можно выделить, например строки, константы и т.д.

```
class SourceParser
 RESERVED_WORDS = \%w(
   alias and BEGIN begin break case class def
                                                                while
          else elsif END end ensure false for
   d\circif
                                 not or redo rescue retry
   in
          module next nil
   return self super then true undef unless until when
   yield)
 RESERVED_WORDS_PATTERN =
   Regexp.compile(/(^|\s+)(#{RESERVED_WORDS.collect { |pat|
     Regexp.quote(pat)
   }. \{ \sin('|') \} (\s+|$)/)
 def parse(str, index = 0)
   until str.empty?
     tag = nilcase str
     when /[<sup>\sim</sup> ''\/]#.*$/
       tag = :commentwhen /".+?"/, /'.+?'/
       tag = :stringwhen RESERVED WORDS PATTERN
       tag = :reservedwhen /[A-Z] [A-Za-z0-9]]+/tag = :constend
     if tag
       parse($~.pre_match, index) do |*args|
         yield(*args)
       end
       yield(tag, index + \^{\sim}.begin(0), index + \^{\sim}.end(0))
       index += (str.length = $\tilde{ }.post_match.length)
       str = $^{\sim} . post_match
     else
       index += str.length
       str ="
     end
   end
 end
end
```
# <span id="page-14-0"></span>**6. Литература**

- 1. Ruby-GNOME2 Project Website (http://ruby-gnome2.sourceforge.jp/hiki.cgi)
- 2. Ruby Standard Library Documentation (http://www.ruby-doc.org/stdlib)
- 3. Fox Toolkit (http://www.fox-toolkit.org)
- 4. FXRuby (http://www.fxruby.org)